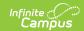

## PIMS School Calendar Template (Pennsylvania) [.2231 and previous]

Last Modified on 08/01/2022 10:39 am CDT

You are viewing a previous version of this article. See PIMS School Calendar Template (Pennsylvania) for the most current information.

Report Logic | Generate the School Calendar Template | Report Layout

Classic View: PA State Reporting > PIMS Extracts > School Calendar Template

Search Terms: PIMS Extracts

The School Calendar Template identifies each unique calendar associated with a student or group of students. One school calendar can be submitted for multiple schools with the same days in session, the same number of approved Act 80 days and the same total instructional time.

See the PIMS Reporting article for additional PIMS Reporting information.

#### **Report Logic**

The information collected is used to calculate the total days in session and total instructional time for each calendar. The days in session is used to calculate average daily membership (ADM) for students associated with this calendar.

Data is calculated as of the entered Effective Date on the extract editor.

The days in session on the School Calendar must agree with the days in session to generate attendance and membership.

- Days in Session = (Number of Scheduled School Days) (Total Days in Session Lost Due to Strike) - (Total Days in Session Lost due to Act 80) - (Total Days in Session Lost Due to Other Reasons) + (Total Make Up Days)
- Total Instructional Time = (Days in Session) x (Instructional Minutes in Standard Day) (Total Instructional Minutes Due to Planned Shortened Days)

# **Generate the School Calendar Template**

1. Select **School Calendar Template** from the **Extract Type** from the dropdown list.

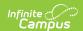

- 2. Enter the **Effective Date** of the extract in *mmddyy* format or use the calendar icon to select a date.
- 3. Select the **Format** of the extract.
- 4. If desired, mark the **Student Days Minutes** field.
- 5. Select the appropriate **Calendar(s)** from which to include data on the extract.
- 6. Click the **Generate Extract** button or the **Submit to Batch** button, if available. The extract displays in the selected format.

For logic concerning the Student Day Minutes checkbox, see the **Instructional Minutes in Standard Day** field description below.

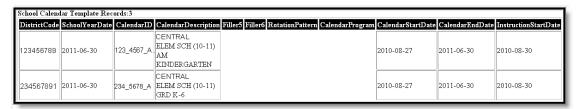

School Calendar Template, HTML Format

### **Report Layout**

| Element Name  | Description                                                                                                    | Type,<br>Format and<br>Length | Campus Database | Campus<br>Application                                                                                                    |
|---------------|----------------------------------------------------------------------------------------------------|-------------------------------|-----------------|----------------------------------------------------------------------------------------------------|
| District Code | State District Number  Reports the district number of the reporting school unless there is a different district located in Service District. | Numeric, 9<br>digits          | District.number | System Administration > Resources > District Information > State District Number  Student Information > General > Enrollments > State Reporting Fields > Serving District |

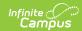

| Element Name            | Description                                                                                                    | Type,<br>Format and<br>Length              | Campus Database                             | Campus Application                                                                                                    |
|-------------------------|----------------------------------------------------------------------------------------------------|--------------------------------------------|---------------------------------------------|----------------------------------------------------------------------------------------------------|
| School Year<br>Date     | End date of the school year  Will report June 30. For 09-10 school year, end date is 2010-06-30.                                                                                                    | Date field, 10<br>characters<br>YYYY-MM-DD | Term.endDate                                | System Administration > Calendar > Calendar > Terms                                                                                |
| Calendar ID             | A unique alphanumeric unit used to identify a calendar.  This field reports the value entered in the Calendar ID Override field, if populated. If the Override field is not populated, the value reports from the Calendar ID field. | Alphanumeric,<br>12 characters             | Calendar.overrideID Calendar.calendarID     | System Administration > Calendar > Calendar ID Override, Calendar ID                                                               |
| Calendar<br>Description | The combined name of the calendar and schedule structure. (e.g. if the calendar is named 123 and the schedule structure is named 4567, then reports as 123_4567_A)                                                                   | Alphanumeric,<br>100<br>characters         | Calendar.name<br>ScheduleStructure.<br>name | System Administration > Calendar > Calendar > Description  System Administration > Calendar > Calendar > Schedule Structure > Name |
| Filler                  | Filler                                                                                                    | Filler                                     | Filler                                      | Filler                                                                                                    |
| Filler                  | Filler                                                                                                    | Filler                                     | Filler                                      | Filler                                                                                                    |

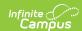

| Element Name                 | Description                                                                                                    | Type,<br>Format and<br>Length         | Campus Database                           | Campus Application                                                                     |
|------------------------------|----------------------------------------------------------------------------------------------------|---------------------------------------|-------------------------------------------|----------------------------------------------------------------------------------------|
| Rotation Pattern Code        | Used to identify when part-time programs meet. See Rotation Pattern Code Options table following.                                          | Alphanumeric, 1 character             | Custom Calendar Calendar. rotationPattern | System Administration > Calendar > Rotation Pattern Code                               |
| Calendar<br>Programs<br>Code | Provides additional context for calendars created by LEAs for students in certain special situations.                                      | Alphanumeric,<br>8 characters         | Custom Calendar<br>Calendar.program       | System Administration > Calendar > Calendar > Program                                  |
| Calendar Start<br>Date       | Start date of the calendar                                                                                                    | Date field, 10 characters  YYYY-MM-DD | Calendar.startDate                        | System Administration > Calendar > Calendar > Start Date                               |
| Calendar End<br>Date         | End date of the calendar  If the entered Effective Date on the Extract Editor is BEFORE the Calendar End Date, the Effective Date is used. | Date field, 10 characters  YYYY-MM-DD | Calendar.endDate                          | System Administration > Calendar > Calendar > End Date  PIMS Extracts > Effective Date |
| Instruction<br>Start Date    | The date of the first day of instruction.                                                                                                  | Date field, 10 characters  YYYY-MM-DD | Term.startDate                            | System Administration > Calendar > Terms > Start Date                                  |

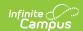

| Element Name                   | Description                                                                                                    | Type,<br>Format and<br>Length         | Campus Database                                  | Campus<br>Application                                                               |
|--------------------------------|----------------------------------------------------------------------------------------------------|---------------------------------------|--------------------------------------------------|-------------------------------------------------------------------------------------|
| Instruction<br>End Date        | The date of the last day of instruction.  If the entered Effective Date on the Extract Editor is BEFORE the last day of instruction, the Effective Date is used. | Date field, 10 characters  YYYY-MM-DD | Tern.endDate                                     | System Administration > Calendar > Terms > End Date  PIMS Extracts > Effective Date |
| Graduation<br>Ceremony<br>Date | The date of seniors' graduation ceremony.                                                                                                    | Date field, 10 characters  YYYY-MM-DD | Custom Calendar<br>Calendar.<br>gradCeremonyDate | System Administration > Calendar > Graduation Ceremony Date                         |

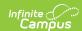

| Element Name                          | Description                                                                                                    | Type,<br>Format and<br>Length | Campus Database             | Campus<br>Application                                                                        |
|---------------------------------------|----------------------------------------------------------------------------------------------------|-------------------------------|-----------------------------|----------------------------------------------------------------------------------------------|
| Number of<br>Scheduled<br>School Days | The number of instructional days in the original calendar.  This number counts any day that has a day even of type A plus days marked as Instructional.  Dates have to fall within (on or between) the calendar start and end date.  If the entered Effective Date on the Extract Editor is BEFORE the last calendar day, the Effective Date is used. | Numeric, 3<br>digits          | Calculated, data not stored | System Administration > Calendar > Days > Instructional Days  PIMS Extracts > Effective Date |

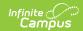

| Element Name                                   | Description                                                                                                    | Type,<br>Format and<br>Length | Campus Database             | Campus<br>Application                                                                                                    |
|------------------------------------------------|----------------------------------------------------------------------------------------------------|-------------------------------|-----------------------------|----------------------------------------------------------------------------------------------------|
| Instructional<br>Minutes in<br>Standard Day    | If the Student Day Minutes checkbox is marked on the extract editor, reports the value for Instructional Minutes from Student Day (Instructional Minutes).  If the Student Day Minutes checkbox is NOT marked, reports the period schedule Instructional Minutes. | Numeric, 3<br>digits          | Calculated, data not stored | System Administration > Calendar > Calendar > Student Day (Instructional Minutes)  Calendar > Periods > PeriodSchedule Info > Instructional Minutes |
| Total Days in<br>Session Lost<br>Due to Strike | The number of instructional days lost due to dayEvent.type = B: workstoppage.  If the entered Effective Date on the Extract Editor is BEFORE the last calendar day, the Effective Date is used.                                                                   | Numeric, 3<br>digits          | Calculated, data not stored | System Administration > Calendar > Calendar > Days > Day Event  PIMS Extracts > Effective Date                                                      |

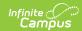

| Element Name                                   | Description                                                                                                    | Type,<br>Format and<br>Length | Campus Database             | Campus Application                                                                                               |
|------------------------------------------------|----------------------------------------------------------------------------------------------------|-------------------------------|-----------------------------|----------------------------------------------------------------------------------------------------|
| Total Days in<br>Session Lost<br>Due to Act 80 | The number of instructional days lost due to dayEvent.type = A: PDE-approved full-day Act 80 dismissals.  The dates of the Act 80 days must fall within (on or between) the selected calendar start and end dates.  If the entered Effective Date on the Extract Editor is BEFORE the last calendar day, the Effective Date is used. | Numeric, 3 digits             | Calculated, data not stored | System Administration > Calendar > Calendar > Days > Day Event  PIMS Extracts > Effective Date                   |
| Total Days in<br>Session Lost<br>Due to Other  | The number of instructional days lost due to dayEvent.type = SI: Inclement Weather.  If the entered Effective Date on the Extract Editor is BEFORE the last calendar day, the Effective Date is used.                                                                                                    | Numeric, 3<br>digits          | Calculated, data not stored | System Administration > Calendar > Calendar > Days > Day Event Inclement Weather  PIMS Extracts > Effective Date |

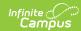

| Element Name                                                                        | Description                                                                                                    | Type,<br>Format and<br>Length | Campus Database             | Campus Application                                                                                                    |
|-------------------------------------------------------------------------------------|----------------------------------------------------------------------------------------------------|-------------------------------|-----------------------------|----------------------------------------------------------------------------------------------------|
| Total Makeup<br>Days                                                                | The number of instructional days made up within or beyond the original calendar. The total days where dayEvent.type = D: Make-up day.  If the entered Effective Date on the Extract Editor is BEFORE the last calendar day, the Effective Date is used.                     | Numeric, 3<br>digits          | Calculated, data not stored | System Administration > Calendar > Calendar > Days > Day Event > Make up Day  PIMS Extracts > Effective Date                                     |
| Total Instructional Minutes Lost to Planned Shortened Days and PDE Emergency Waiver | The number of actual instructional minutes lost due to dayEvent.type = E: early dismissals or F: late starts for Act 80 and other planned shortened days.  If the entered Effective Date on the Extract Editor is BEFORE the last calendar day, the Effective Date is used. | Numeric, 3<br>digits          | Calculated, data not stored | System Administration > Calendar > Calendar > Days > Day Event > Act 80 Early Dismissal OR Other Early Dismissal  PIMS Extracts > Effective Date |

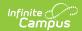

| Element Name | Description                                                                                                    | Type,<br>Format and<br>Length  | Campus Database     | Campus Application                                         |
|--------------|----------------------------------------------------------------------------------------------------|--------------------------------|---------------------|------------------------------------------------------------|
| Act 80 Group | Numeric and/or alphabetic label used to link a specific School Calendar to a particular Act 80 approval.  This field is required if the Total Days in Session Lost Due to Act 80 field is populated.  A Calendar Day Event with ACT 80 must be set in order for this value to report. | Alphanumeric,<br>12 characters | Calendar.act80Group | System Administration > Calendar > Calendar > Act 80 Group |

### **Rotation Pattern Code Options**

| Code | Description      |
|------|------------------|
| 1    | One week         |
| 2    | Two week         |
| 3    | Three week       |
| 9    | Nine week        |
| A    | Alternate<br>day |
| Н    | Half day         |
| S    | Semester         |
| 0    | Other            |